## **Inför varje match**

• På Startsidan klickar du på fliken **Lag (1)**

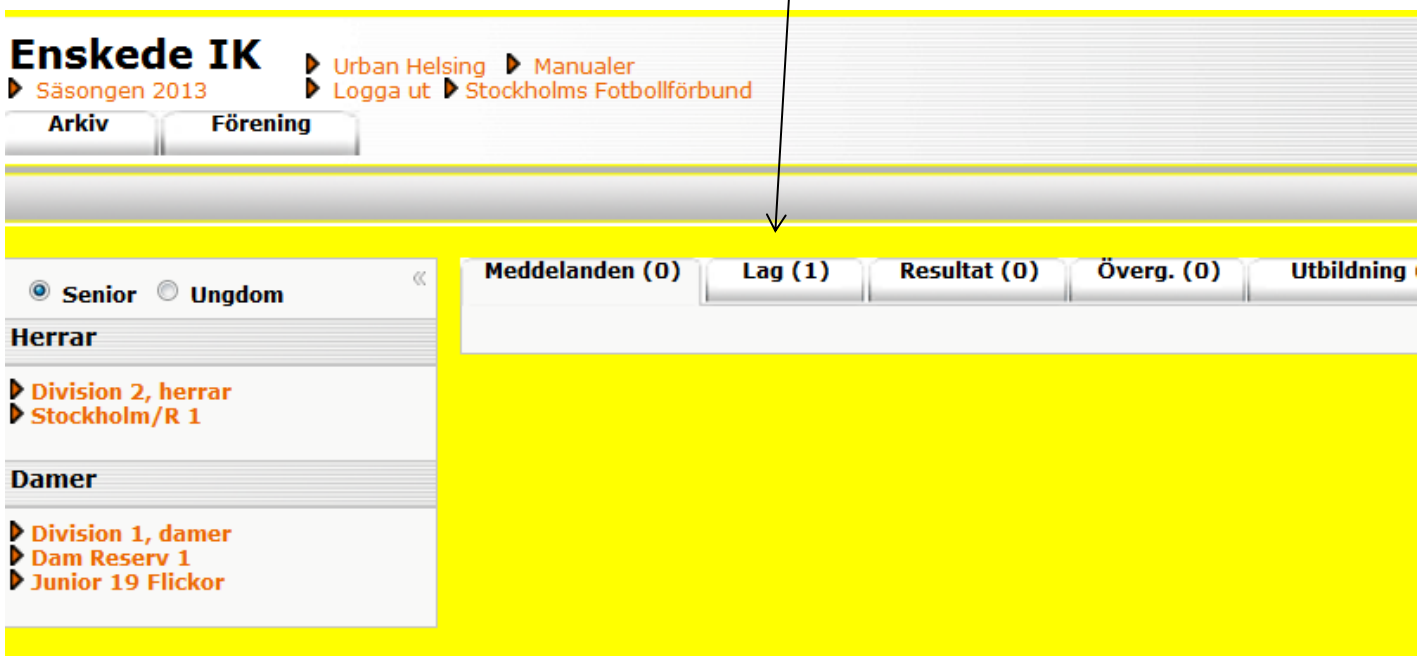

• Välj det lag du ska jobba med genom att klicka på **föreningsnamnet** till vänster om den aktuella serien

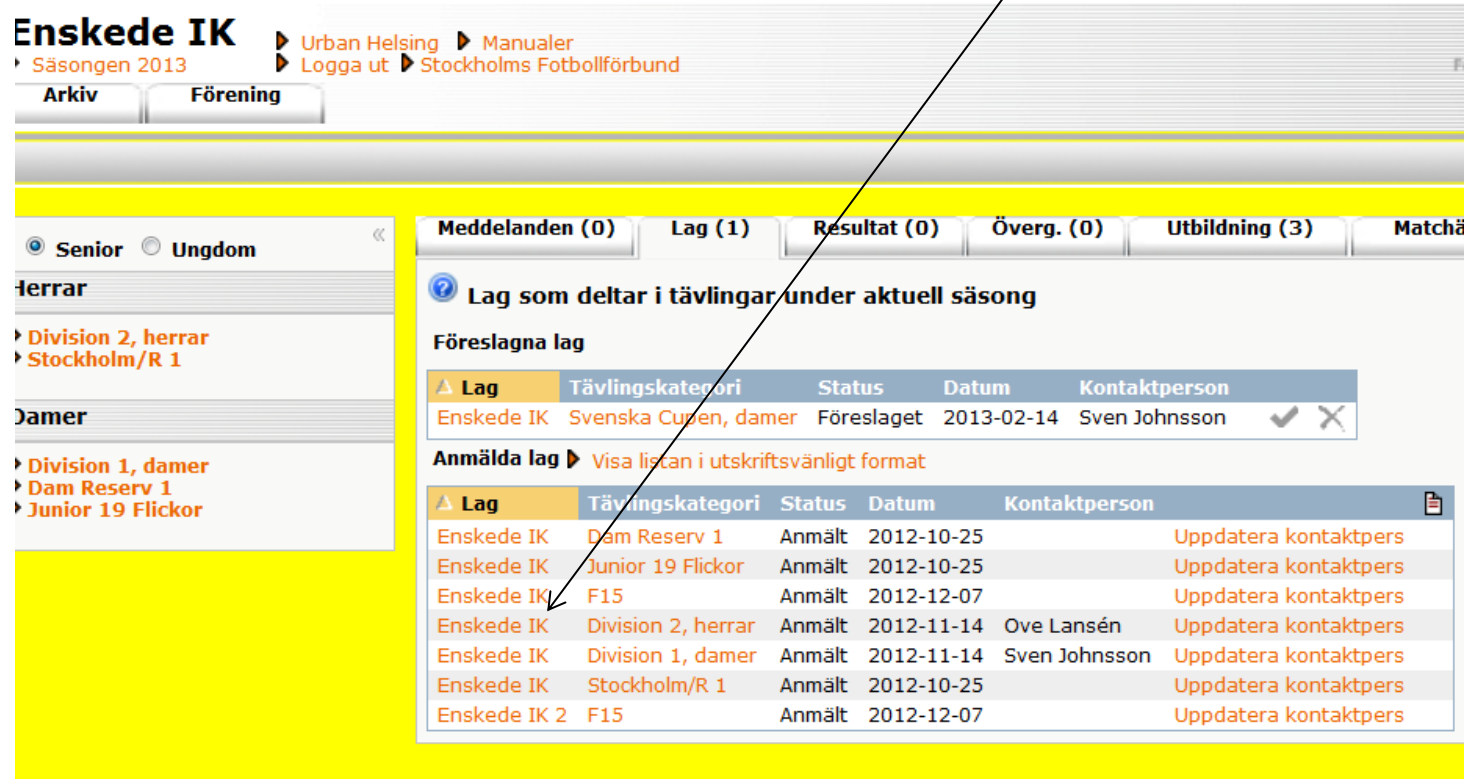

• För att skapa Spelarförteckning till matchen klicka på fliken

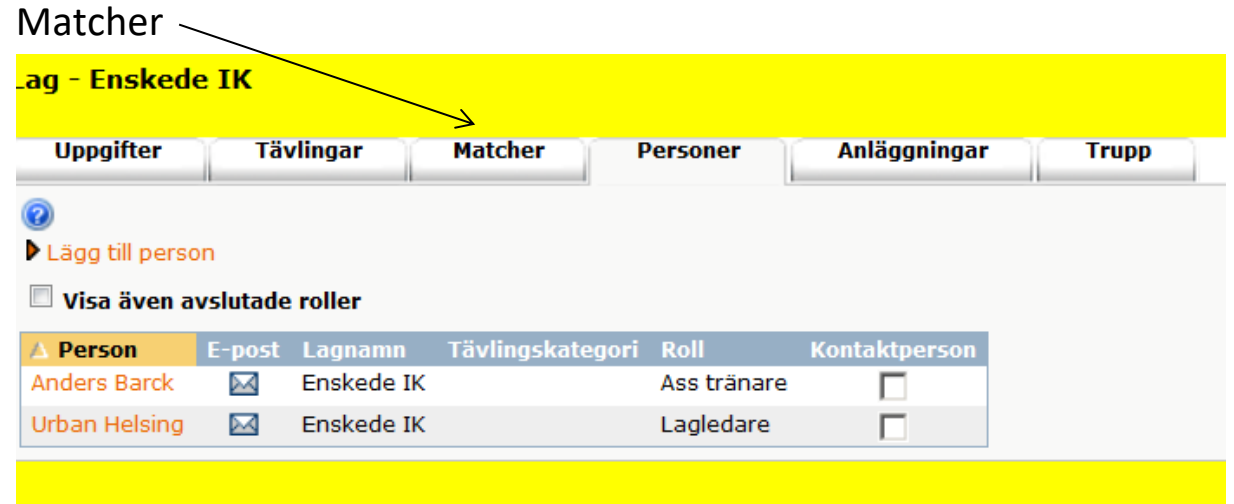

• Välj den aktuella matchen och klicka på matchnumret

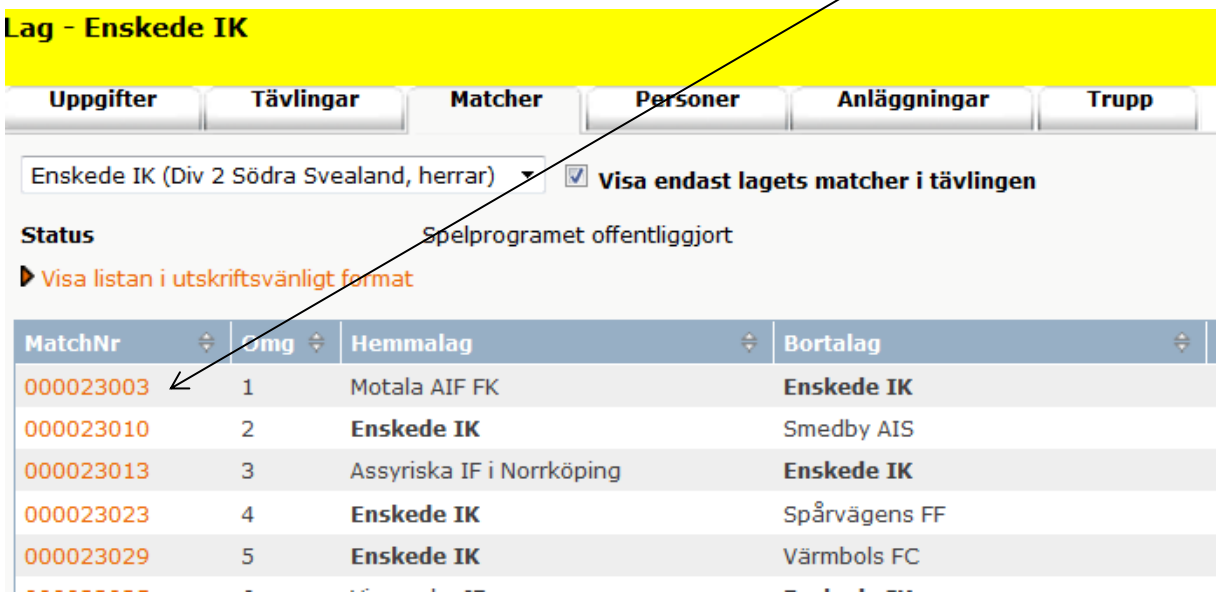

• Här väljer du att hämta spelare från en tidigare match, lagets trupp eller föreningens övriga spelare (ex. lån från annat lag)

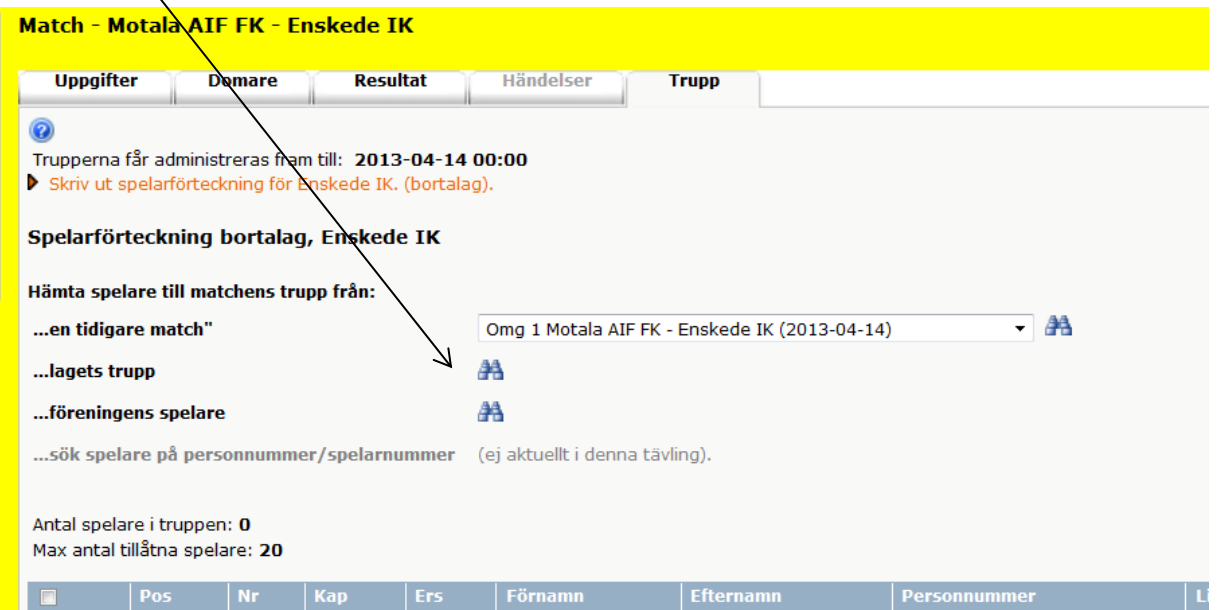

• Markera de spelare som ska spela matchen och klicka på Lägg till

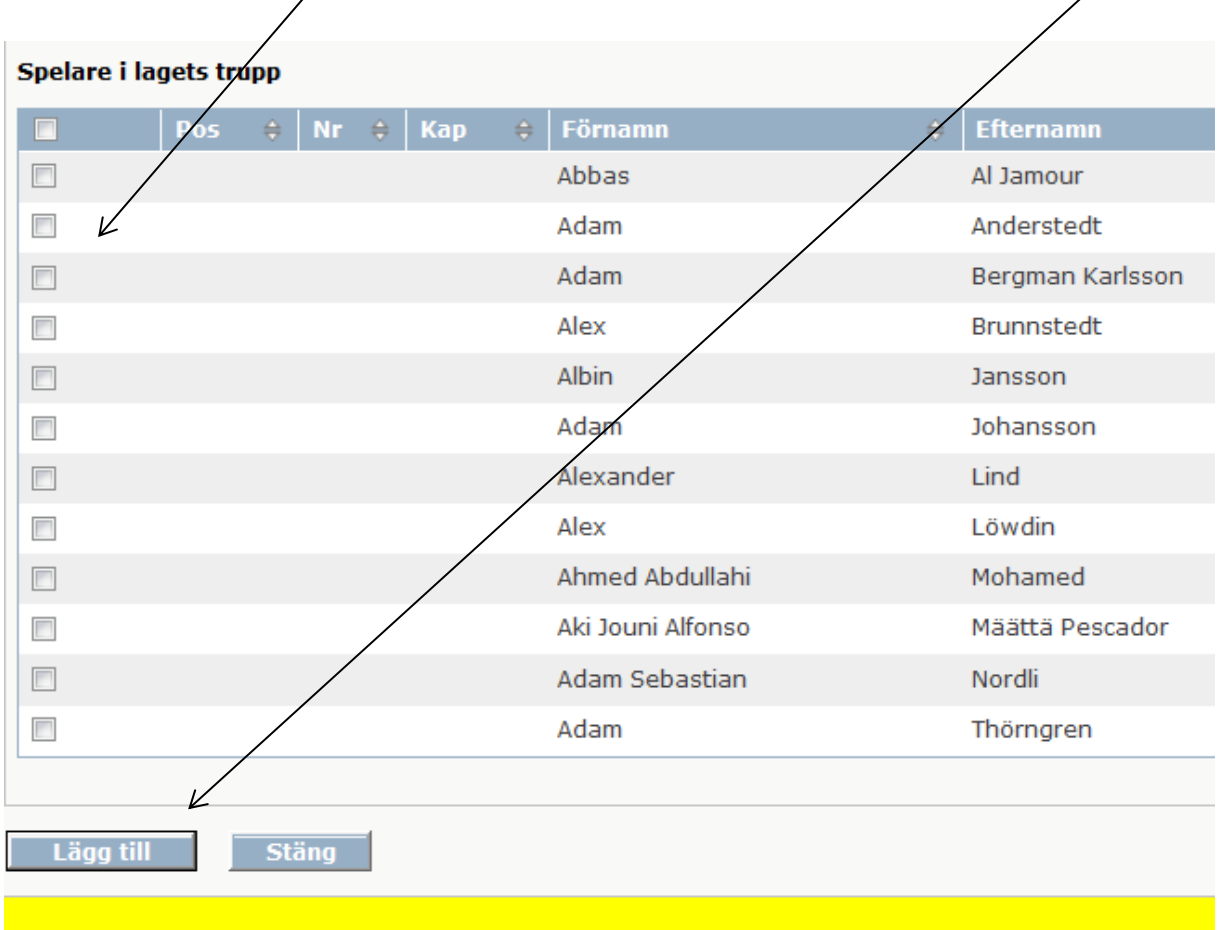

- Sedan gör du likadant när det gäller ledare. Du kan också välja formation för laget om du vill.
- Sedan k $\left| ickar du pá Sparq \right|$

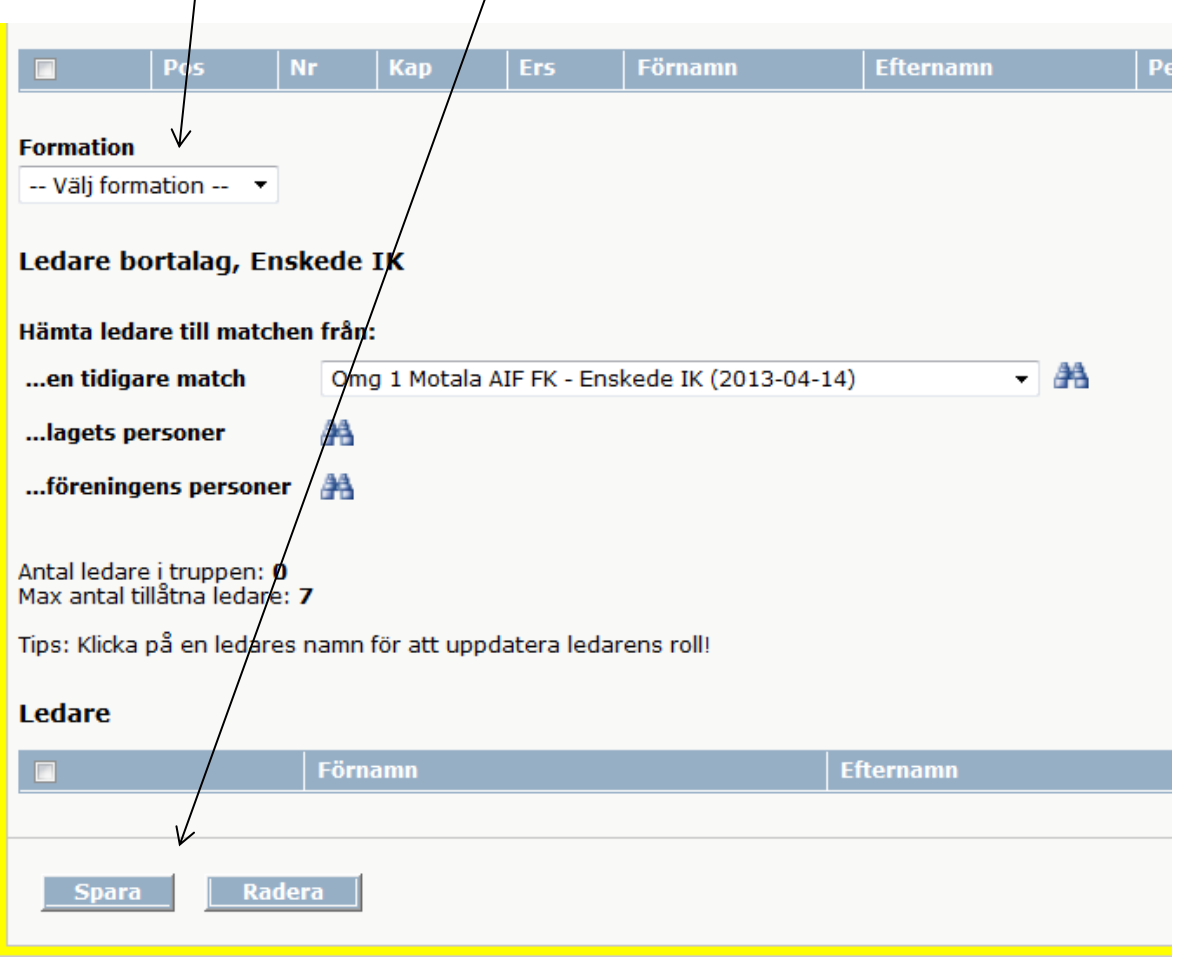